# **CA Dispatch**™

## **Best Practices Guide**

Release 11.7

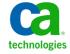

This Documentation, which includes embedded help systems and electronically distributed materials, (hereinafter referred to as the "Documentation") is for your informational purposes only and is subject to change or withdrawal by CA at any time.

This Documentation may not be copied, transferred, reproduced, disclosed, modified or duplicated, in whole or in part, without the prior written consent of CA. This Documentation is confidential and proprietary information of CA and may not be disclosed by you or used for any purpose other than as may be permitted in (i) a separate agreement between you and CA governing your use of the CA software to which the Documentation relates; or (ii) a separate confidentiality agreement between you and CA.

Notwithstanding the foregoing, if you are a licensed user of the software product(s) addressed in the Documentation, you may print or otherwise make available a reasonable number of copies of the Documentation for internal use by you and your employees in connection with that software, provided that all CA copyright notices and legends are affixed to each reproduced copy.

The right to print or otherwise make available copies of the Documentation is limited to the period during which the applicable license for such software remains in full force and effect. Should the license terminate for any reason, it is your responsibility to certify in writing to CA that all copies and partial copies of the Documentation have been returned to CA or destroyed.

TO THE EXTENT PERMITTED BY APPLICABLE LAW, CA PROVIDES THIS DOCUMENTATION "AS IS" WITHOUT WARRANTY OF ANY KIND, INCLUDING WITHOUT LIMITATION, ANY IMPLIED WARRANTIES OF MERCHANTABILITY, FITNESS FOR A PARTICULAR PURPOSE, OR NONINFRINGEMENT. IN NO EVENT WILL CA BE LIABLE TO YOU OR ANY THIRD PARTY FOR ANY LOSS OR DAMAGE, DIRECT OR INDIRECT, FROM THE USE OF THIS DOCUMENTATION, INCLUDING WITHOUT LIMITATION, LOST PROFITS, LOST INVESTMENT, BUSINESS INTERRUPTION, GOODWILL, OR LOST DATA, EVEN IF CA IS EXPRESSLY ADVISED IN ADVANCE OF THE POSSIBILITY OF SUCH LOSS OR DAMAGE.

The use of any software product referenced in the Documentation is governed by the applicable license agreement and such license agreement is not modified in any way by the terms of this notice.

The manufacturer of this Documentation is CA.

Provided with "Restricted Rights." Use, duplication or disclosure by the United States Government is subject to the restrictions set forth in FAR Sections 12.212, 52.227-14, and 52.227-19(c)(1) - (2) and DFARS Section 252.227-7014(b)(3), as applicable, or their successors.

Copyright © 2011 CA. All rights reserved. All trademarks, trade names, service marks, and logos referenced herein belong to their respective companies.

## **CA Technologies Product References**

This document references the following CA Technologies products:

- CA 1
- CA 7
- CA 11<sup>™</sup> Restart and Tracking (CA 11)
- CA ACF2
- CA Deliver<sup>™</sup> (CA Deliver)
- CA Mainframe Software Manager (CA MSM)
- CA Opera
- CA Output Management Web Viewer (CA OM Web Viewer)
- CA RAPS
- CA Scheduler™
- CA Spool<sup>™</sup> (CA Spool)
- CA TLMS
- CA Top Secret
- CA View<sup>®</sup>

## **Contact CA Technologies**

#### **Contact CA Support**

For your convenience, CA Technologies provides one site where you can access the information that you need for your Home Office, Small Business, and Enterprise CA Technologies products. At <a href="http://ca.com/support">http://ca.com/support</a>, you can access the following resources:

- Online and telephone contact information for technical assistance and customer services
- Information about user communities and forums
- Product and documentation downloads
- CA Support policies and guidelines
- Other helpful resources appropriate for your product

#### **Providing Feedback About Product Documentation**

If you have comments or questions about CA Technologies product documentation, you can send a message to <u>techpubs@ca.com</u>.

To provide feedback about CA Technologies product documentation, complete our short customer survey which is available on the CA Support website at <a href="http://ca.com/docs">http://ca.com/docs</a>.

#### **Best Practices Guide Process**

These best practices represent years of product experience, much of which is based on customer experience reported through interviews with development, technical support, and technical services. Therefore, many of these best practices are truly a collaborative effort stemming from customer feedback.

To continue and build on this process, we encourage users to share common themes of product use that might benefit other users. Please <u>consider sharing</u> your best practices with us.

To share your best *practices, c*ontact us at techpubs@ca.com and preface your email subject line with "Best Practices for product name" so that we can easily identify and categorize them.

## **Contents**

| Chapter 1: Introduction                                                       | 7  |
|-------------------------------------------------------------------------------|----|
| Purpose of this Guide                                                         | 7  |
| Audience                                                                      | 7  |
| Mainframe 2.0 Overview                                                        | 7  |
| Mainframe 2.0 Features                                                        | 8  |
| Chapter 2: Installation                                                       | 11 |
| Use CA MSM                                                                    | 11 |
| CA Common Services                                                            | 12 |
| Installation in a Test Environment                                            | 12 |
| Use a Common CA High-Level Qualifier Symbolic                                 | 12 |
| Specify the Most Effective Size for CADDSPL LDS and CA Dispatch Databases     | 13 |
| AFP Authorize Your Target Library                                             | 13 |
| Chapter 3: Configuration                                                      | 15 |
| Run Your Archive and Extract Tasks in EXTERNAL Mode                           | 15 |
| Run Multiple RPI Tasks                                                        | 16 |
| Run Multiple ARCHIVE Tasks                                                    | 16 |
| Simplify Bundle Reprinting                                                    | 17 |
| View Emailed Reports from CA Dispatch through CA Spool                        | 17 |
| Run Multiple Online Viewing Only Regions (OLVO)                               | 18 |
| Run the CA Dispatch Batch Maintenance Jobs at Specified Intervals             | 18 |
| Use the Report and Recipient Definition Templating Features                   | 19 |
| Run CA Service Desk                                                           | 20 |
| Chapter 4: Interfaces and Integration Points                                  | 21 |
| Interface with CA Output Management Web Viewer                                | 21 |
| Use CA Spool Integration for More Effective Document Management               | 22 |
| Use the CA Spool LPD Interface for Distributed File Archival and Viewing      | 23 |
| Use CA ACF2 or CA Top Secret with the CA Dispatch external Security Interface | 24 |
| Protect Reports with CA 1, CA TLMS, CA Vtape and CA Tape Encryption           | 25 |
| Use CA Opera                                                                  | 26 |
| Send Commands to CA Scheduler or CA 7 (Job Scheduling)                        | 27 |
| Use CA RAPS for CICS Print Management                                         | 27 |

| Chapter 5: CA Dispatch Health Checker                                    | 28 |
|--------------------------------------------------------------------------|----|
| Ensure that CADDSPL is Active                                            | 28 |
| Ensure that CA Dispatch Has Enough Space in the Repository               | 29 |
| Determine that CA Dispatch is Using the Best DIV Option                  | 29 |
| Ensure that CA Dispatch and CADDSPL Component are Using Minimum Subtasks | 30 |
| Determine that Encryption Hardware is Available for CADDSPL Encryption   | 30 |
| Determine that Encryption Hardware is Available for Archive Encryption   | 31 |
| Index                                                                    | 33 |

## **Chapter 1: Introduction**

This section contains the following topics:

Purpose of this Guide (see page 7)

<u>Audience</u> (see page 7)

<u>Mainframe 2.0 Overview</u> (see page 7)

<u>Mainframe 2.0 Features</u> (see page 8)

## **Purpose of this Guide**

The guide provides a brief introduction to the CA Technologies mainframe management strategy and features, and describes the best practices for installing and configuring CA Dispatch.

### **Audience**

The intended audience of this guide is systems programmers and administrators who install, configure, deploy, and maintain CA Dispatch.

### Mainframe 2.0 Overview

Mainframe 2.0 is our strategy for providing leadership in the mainframe operating environment. We intend to lead the mainframe marketplace for customer experience, Out-Tasking solutions, and solution innovation. After listening to customer needs and requirements to keep the mainframe operating environment viable and cost-effective, we are providing new tools to simplify usage and to energize this operating environment for years to come.

CA Mainframe Software Manager™ (CA MSM) is an important step in realizing the Mainframe 2.0 strategy. CA MSM simplifies and standardizes the delivery, installation, and maintenance of mainframe products on z/OS systems. CA MSM has a browser-based user interface (UI) with a modern look and feel for managing those solutions. As products adopt Mainframe 2.0 features and CA MSM services, you can acquire, install, and manage your software in a common way.

CA MSM provides software acquisition and installation that make it easier for you to obtain and install CA mainframe products, and apply the recommended maintenance. The services within CA MSM enable you to manage your software easily based on industry accepted best practices. The common browser-based UI makes the look and feel of the environment friendly and familiar.

We follow the IBM z/OS packaging standards using SMP/E, with some additional CA qualities of service added, to make installation simple and consistent. Additionally, through the synchronization of product releases and the use of common test environments, we will declare a yearly mainframe software stack that includes many new releases with enhanced functionality. This stack is certified for interoperability across the CA mainframe product portfolio and the base IBM z/OS product stack.

### Mainframe 2.0 Features

Mainframe 2.0 has the following main features:

#### **CA Mainframe Software Manager (CA MSM)**

Delivers simplified acquisition, installation, and deployment capabilities using a common z/OS-based web application delivered through a browser-based UI. CA MSM includes the following services:

#### **Product Acquisition Service (PAS)**

Facilitates the acquisition of our mainframe products and services, including product base installation packages and program temporary fixes (PTFs). This service integrates the inventory of products available on your system with CA Support, providing a seamless environment for managing and downloading software and fixes onto your system.

#### Software Installation Service (SIS)

Facilitates the installation and maintenance of our mainframe products in the software inventory of the driving system. This service enables you to browse and manage the software inventory using a web interface, and automates tasks for products that use SMP/E to manage installation. You can browse downloaded software packages, and browse and manage one or more consolidated software inventories (CSIs) on the driving system.

#### **Software Deployment Service (SDS)**

Facilitates the deployment of CA Technologies mainframe products from the software inventory of the driving system. This service enables you to deploy installed products that are policy-driven with a set of appropriate transport mechanisms across a known topology. The enterprise system topology can include shared DASD environments, networked environments, and z/OS systems. Policies represent a combination of metadata input and user-supplied input. Metadata input identifies the component parts of a product. User-supplied input identifies the deployment criteria, such as where it goes and what it is named.

#### Software Configuration Service (SCS)

Facilitates the mainframe products configuration from the software inventory of the driving system to the targeted z/OS mainframe operating system. SCS guides you through the configuration creation process, and through the manual steps to implement the configuration. In addition, SCS includes an address space communications service running on each targeted z/OS system.

#### **Electronic Software Delivery (ESD)**

Enables you to get our products from an FTP server. We have improved this process so that you no longer need to build a tape to install the product.

#### **Best Practices Management**

Integrates with IBM Health Checker for z/OS to verify that deployed software follows our best practices. The health checks continually monitor the system and software to provide feedback on whether the software continues to be configured optimally.

#### **Best Practices Guide**

Provides best practices for product installation and configuration.

#### Active and Heartbeat Event Management through CA OPS/MVS EMA

CA Technologies mainframe products can automatically communicate both active status events and heartbeat events to CA OPS/MVS in a consistent manner. The enabling technology for this feature is through a generic event API call that CA OPS/MVS provides to the other products so that they can communicate events to CA OPS/MVS.

Two versions of this API call are provided to support this initiative:

- An active status event API call that allows other products to generate events for the CA OPS/MVS EMA System State Manager (SSM) component when they are starting, up, stopping, or down.
- A heartbeat API call that allows other CA Technologies products to communicate a normal, warning, or problem overall health status and reasoning to CA OPS/MVS EMA on a regular interval.

After a CA Technologies product begins generating heart beat events for CA OPS/MVS, CA OPS/MVS can also react to the lack of a heart beat event from another CA Technologies product address space, treating this as an indication that there is either a potential problem with the CA Technologies product address space, or there is a larger system-level problem.

SSM is a built-in feature of CA OPS/MVS that uses an internal relational data framework to proactively monitor and manage started tasks, online applications, subsystems, JES initiators, and other z/OS resources including your CA Technologies mainframe products. SSM compares the current state of online systems, hardware devices, and the other resources with their desired state, and then automatically makes the necessary corrections when a resource is not in its desired state. This provides proactive and reactive state management of critical resources. As previously noted, SSM is particularly interested in receiving active status events consistently from all CA Technologies products when they are starting, up, stopping, or down. Without this consistent type of events, SSM must maintain separate rules in CA OPS/MVS for each product unique messages that are associated with starting and stopping.

**Note:** For additional information about the CA Mainframe 2.0 initiative, see <a href="http://ca.com//mainframe2">http://ca.com//mainframe2</a>.

## **Chapter 2: Installation**

This section discusses the recommended installation best practices.

This section contains the following topics:

Use CA MSM (see page 11)

**CA Common Services** (see page 12)

Installation in a Test Environment (see page 12)

Use a Common CA High-Level Qualifier Symbolic (see page 12)

<u>Specify the Most Effective Size for CADDSPL LDS and CA Dispatch Databases</u> (see page 13)

AFP Authorize Your Target Library (see page 13)

### **Use CA MSM**

Use CA MSM to acquire, install, and maintain your product.

#### **Business Value:**

CA MSM provides a common way to manage mainframe products. CA MSM provides a web interface, which works with Electronic Software Delivery (ESD) and standardized installation and management of mainframe products. You can use it to download and install CA Dispatch.

CA MSM lets you download product and maintenance releases over the Internet directly to your system from the CA Support website. After you use CA MSM to download your product or maintenance, you use the same interface to install the downloaded software packages using SMP/E.

#### **Additional Considerations:**

After you install the product, use the CA Dispatch Installation Guide to set it up. CA MSM can continue to help you maintain your product.

#### More Information:

For more information about CA MSM, see the CA Mainframe Software Manager Guide. For more information about product setup, see the Installation Guide.

### **CA Common Services**

Make sure you have installed the most current release of CA Common Services.

#### **Business Value:**

The latest release of CA Common Services contains the most current infrastructure updates, allowing you to successfully use the latest features, and preventing potential errors that can occur from using out-of-date services.

**Note:** CA Common Services r11 SP8 is required to take advantage of the Health Checker feature.

#### More Information:

For more information on CA Common Services, see the *Installation Guide*.

### **Installation in a Test Environment**

Perform your installation and initial evaluations of the product and its components on a test system.

#### **Business Value:**

New releases of CA Dispatch can be installed in different SMP/E zones or data sets to allow a new release to run on a test system while the old release continues to run on production systems. Evaluating the product in a test environment lets you detect any possible problems before you roll it out to a production system, which will help ensure a seamless transition to the new release.

#### More Information:

Always be sure to review any upgrade considerations in the *CA Dispatch Installation Guide* prior to upgrading CA Dispatch.

### Use a Common CA High-Level Qualifier Symbolic

When installing more than one of CA Technologies Mainframe Enterprise Report Management (ERM) Release 11.7 products, we recommend that you install using one common high-level qualifier for the '\*\*CAI\*\*' symbolic that is shared by all of the products.

#### **Business Value:**

By installing and maintaining a single version of a CA common high-level qualifier, you reduce your maintenance effort, save disk space, and eliminate the possibility of executing symbolic utilities that may not be up-to-date with the latest maintenance.

# Specify the Most Effective Size for CADDSPL LDS and CA Dispatch Databases

Estimate your database file size carefully to achieve optimum performance.

#### **Business Value:**

Using a minimal amount of disk space for your initial CA Dispatch LDS (Linear Data Set) and CA Dispatch database files will contribute to optimal system performance and cost-effective DASD utilization without impacting active processing operations.

#### More Information:

For more information and formulas for LDS database file size estimation, see the CA Dispatch Installation Guide, the CADDSPL Linear Data Set (LDS) File Considerations section of the "Preparing for Installation" chapter.

## **AFP Authorize Your Target Library**

APF-authorize the target library by adding an entry for CAI.CADSLOAD to member IEAAPFxx of SYS1.PARMLIB.

#### **Business Value:**

Running an APF-authorized library ensures that CA Dispatch executes with the appropriate permissions and approvals.

## **Chapter 3: Configuration**

This section discusses the recommended configuration best practices.

This section contains the following topics:

Run Your Archive and Extract Tasks in EXTERNAL Mode (see page 15)

Run Multiple RPI Tasks (see page 16)

Run Multiple ARCHIVE Tasks (see page 16)

Simplify Bundle Reprinting (see page 17)

View Emailed Reports from CA Dispatch through CA Spool (see page 17)

Run Multiple Online Viewing Only Regions (OLVO) (see page 18)

Run the CA Dispatch Batch Maintenance Jobs at Specified Intervals (see page 18)

Use the Report and Recipient Definition Templating Features (see page 19)

Run CA Service Desk (see page 20)

### Run Your Archive and Extract Tasks in EXTERNAL Mode

Configure and run your Archive and Extract tasks in EXTERNAL mode.

#### **Business Value:**

Running your Archive and External tasks in EXTERNAL mode will prevent delays in the processing of reports by the other CA Dispatch tasks that run internally, such as the RPI, RPO, and STATUS tasks. Note that such delays typically occur when the Archive and Extract tasks are waiting for tape mounts to archive new reports or extract previously archived reports.

#### More Information:

For more information about running these tasks in External mode, see the *CA Dispatch Reference Guide*, "Getting Started" chapter, Starting Tasks - Externally section.

## Run Multiple RPI Tasks

Configure and run all three RPI tasks.

#### **Business Value:**

You can run up to three distribution engines, (RPI tasks), concurrently. By running multiple RPI tasks, report distribution throughput is increased. Any combination of these three tasks can be active at a given time; each processing a unique queue of input reports. Each of the RPI tasks can be controlled separately from the VOPMI100 Operations Options Menu screen or the Enter Next Task Code Prompt.

#### More Information:

For more information about running multiple RPI tasks, see the *CA Dispatch Reference Guide*, "Getting Started" chapter, Task Management section, and the "Operations" chapter, Accessing the Operations Choices section.

## Run Multiple ARCHIVE Tasks

Configure and run all three Archive tasks.

#### **Business Value:**

You can run up to three Internal or External Archive tasks concurrently. Running multiple Archive tasks provides the processing power to keep up with a heavy and demanding archival workload.

Each of the Archive tasks can be controlled separately from the Operations Options Menu (VOPMI100) screen or the Enter Next Task Code prompt.

#### More Information:

For more information about running multiple RPI tasks, see the *CA Dispatch Reference Guide*, "Getting Started" chapter, Task Management section, and the "Operations" chapter, Accessing the Operations Choices section.

## Simplify Bundle Reprinting

Utilize the new Bundle Reprint feature.

#### **Business Value:**

The new Bundle Reprint feature makes it much easier to determine which reports are in a bundle. You can use fewer keystrokes to do the reprint thereby making the process more efficient. Reprinting a bundle is now as simple as reprinting a report from Archive.

This feature is triggered by a simple command from the Bundle Reprint Screen (VRDMI430) or from the Feedback Update Screen (VRDMU500). The reprinted bundle will have a bundle ID that is derived from the original bundle ID. You can easily track the reprinted bundles request by making use of the new bundle ID and the existing screens within CA Dispatch.

#### More Information:

For more information about reprinting bundles, see the *CA Dispatch Reference Guide* in the "Tracking Reports" chapter, Print the Bundle Reprints section

## View Emailed Reports from CA Dispatch through CA Spool

Use the new emailing feature.

#### **Business Value:**

Report recipients can view their reports directly from their email accounts, which might eliminate the need for mainframe CA Dispatch access.

Use this feature to send reports to CA Spool for email processing. Depending on the option selected by the recipient, the CA Dispatch reports are attached as TXT or PDF in the email or a CA Spool weblink is included in the body of the email. Using CA Spool integration, CA Dispatch can perform the following actions:

- Send reports directly to recipient's email address
- Restrict emailed reports to contain only the pages the recipient is authorized to view
- Convert emailed reports to PDF format

#### More Information:

For more information about emailing reports, see the Email Capabilities section in the "Reports, Events, Report Recipients, and Printers" chapter, in the *CA Dispatch Reference Guide*.

## Run Multiple Online Viewing Only Regions (OLVO)

Install, configure and run multiple OLVO (Online Viewing Only) regions.

#### **Business Value:**

Running one or more OLVO regions reduces the workload on the main CA Dispatch region thereby allowing quicker throughput of your reports. A complete central version is built and all communications and database services are processed within the OLVO region. In this way there is no impact at all on the CA Dispatch main region from a potentially large number of online viewers that may be active. Additional OLVO regions can be added as needed if the number of Online Viewing users increases.

#### **More Information:**

For more information about Online Viewing regions, see the *CA Dispatch Systems Programmer Guide*, the "Online Viewing Only Region" chapter.

## Run the CA Dispatch Batch Maintenance Jobs at Specified Intervals

Set up, schedule, and run your CA Dispatch periodic services maintenance jobs regularly.

#### **Business Value:**

Running the routine CA Dispatch maintenance jobs is required to purge reports and database records that have met their expiration dates. Doing so will help improve performance, prevent database-full conditions, and avoid any possible down-time you might require to expand your database area sizes.

#### **More Information:**

For more information about the periodical maintenance jobs, see the *CA Dispatch Installation Guide*, "Installation Steps" chapter, Tailor the Execution JCL section.

## Use the Report and Recipient Definition Templating Features

Use the templating features in CA Dispatch for your report and recipient definitions.

#### **Business Value:**

Use of the templating features in CA Dispatch will reduce the number of screens, amount of keystrokes, and time required to define your new reports and recipients. Definitions previously set up can be used as templates, allowing the new definitions to be added easily and quickly.

To access these features, select Option 2 DEFN TEMPLATING from the CA Dispatch Report Distribution Option Menu (VRDMI000). There are three templating features available:

#### Report Definition Template Screen (VRDMU200)

This screen lets you copy the report and recipient information from a previously defined report and apply it to new reports. Copy an existing report whose definitions closely match those you wish to apply. You can then make any minor changes in report definitions through the report definition screens.

#### Report/Recipient Template Screen (VRDMU210)

Use this screen if you want to copy recipient information or move recipients from one report to another. You can copy recipient information or move recipients from a previously defined report and apply it to new reports or to a previously defined report. You can also delete a recipient from a report.

#### Recipient/Report Template Screen (VRDMU220)

Use this screen if you want to copy report/jobname information or move reports from one recipient to another. You can copy report/jobname information or move reports from a previously defined recipient and apply it to new or to a previously defined recipient. You can also delete a report/jobname from a recipient.

#### More Information:

For more information about the templating features, see the *CA Dispatch Reference Guide*, the "Using Templates" chapter.

### **Run CA Service Desk**

Sites running CA Service Desk can have CA Dispatch automatically open CA Service Desk tickets for unexpected product abends with CADDSPL.

#### **Business Value**

Use of this interface provides your enterprise with an immediately recorded notification of the identified problem so that it can be quickly addressed before causing more serious problems with CA Dispatch that could impact your system operations and the archiving of your critical reports.

#### More Information:

For more information, see the Update CAISDI Parameters step in the *CA Dispatch Installation Guide*, and also the *CA Common Services for z/OS CA Service Desk Integration Guide*.

# Chapter 4: Interfaces and Integration Points

This section discusses the interfaces and integration between CA Dispatch and CA Output Management Web Viewer, CA Spool, CA LPD, CA security products, and CA tape management products.

#### This section contains the following topics:

Interface with CA Output Management Web Viewer (see page 21)

<u>Use CA Spool Integration for More Effective Document Management</u> (see page 22)

<u>Use the CA Spool LPD Interface for Distributed File Archival and Viewing</u> (see page 23)

<u>Use CA ACF2 or CA Top Secret with the CA Dispatch external Security Interface</u> (see page 24)

<u>Protect Reports with CA 1, CA TLMS, CA Vtape and CA Tape Encryption</u> (see page 25) <u>Use CA Opera</u> (see page 26)

Send Commands to CA Scheduler or CA 7 (Job Scheduling) (see page 27)

Use CA RAPS for CICS Print Management (see page 27)

## Interface with CA Output Management Web Viewer

Use CA Output Management (OM) Web Viewer as a single Web-based point of access to all enterprise documents stored in CA Dispatch. In addition to being able to view reports originating from the mainframe, CA OM Web Viewer enables online web viewing of all document types that cannot be viewed from the 3270 panels, such as PDF and DOC reports.

#### **Business Value:**

CA OM Web Viewer provides immediate, secure, web-based access to enterprise documents, protects your organizations current investment in internet or intranet-accessible hardware and software, and can significantly reduce printing costs.

#### **Additional Considerations:**

CA OM Web Viewer is the solution used to view all of the documents that are stored Online or Archived to the CA Dispatch database.

Information on configuring CA OM Web Viewer with CA Dispatch can be found in the CA Output Management Web Viewer Administrator Guide and the CA DRAS Operations Guide.

# Use CA Spool Integration for More Effective Document Management

Integrate CA Spool with CA Dispatch to distribute recipient reports directly from CA Dispatch to the recipient's email address. Use the functionality of CA Dispatch with CA Spool to print reports on any printer.

#### **Business Value:**

CA Spool integration reduces JES resource and JES spool data set utilization. Report recipients can view their reports directly from their email accounts, possibly eliminating the need for mainframe CA Dispatch access. Depending on the option selected by the recipient, the CA Dispatch reports are attached as TXT or PDF in the email, or a CA Spool web link is included in the body of the email. Note that CA Spool can also transform these distributed reports into PDF format. CA Spool email support has the ability to write all types of print files, including PDF/HTML/RTF wrapped text files. Using CA Spool integration, CA Dispatch can perform the following actions:

- Send reports directly to recipient's email address
- Restrict emailed reports to contain only the pages the recipient is authorized to view
- Convert emailed reports to PDF format

CA Spool is able to manage local printers, VTAM printers, IP printers, AFP printers, and GDDM printers.

#### **More Information:**

See the following for information:

- CA Dispatch Reference Guide, the "Reports, Events, Report Recipients, and Printers," Email Capability section.
- CA Dispatch Systems Programmer Guide, the "Product Integration" chapter, CA Spool section.

# Use the CA Spool LPD Interface for Distributed File Archival and Viewing

The CA Spool LPD Interface is a component of CA Spool that supports the TCP/IP LPR/LPD remote print protocol and makes it possible for mainframe report management products and spooling systems to receive reports and print files from all other platforms within the enterprise.

CA Dispatch provides a repository option for the storage and viewing of distributed file types. A distributed file type is any associated or native file type that is not created in a z/OS environment. The files can originate from any platform, including Windows, UNIX, or Linux, and are transferred to the z/OS platform using the native LPR command. These distributed file types can be viewed directly from this repository using the CA OM Web Viewer.

#### **Business Value:**

The CA Spool LPD Interface empowers end users with the ability to view and print distributed reports from one central repository, the CA Dispatch database.

The CA Spool LPD Interface enables you to use the CA Dispatch database as the one central repository for all of your enterprise documents, and empowers end users to view and manage multiple file types. This can result in a more unified and integrated output management environment.

#### **More Information:**

For more information, see the CA LPD Report Convergence Administrator Guide.

# Use CA ACF2 or CA Top Secret with the CA Dispatch external Security Interface

Protect and secure your business reports and data stored in the CA Dispatch database and tapes with CA ACF2 and CA Top Secret security systems. The security features in CA Dispatch provide extensive and complete security functions for every type of end-user database access.

CA Dispatch can be configured to activate security calls to CA ACF2 and CA Top Secret. CA Dispatch performs external security authorization based on a resource type and name. The resource type represents a predefined name, and the resource name identifies the data being accessed within the CA Dispatch database. The resource type and name correspond to the class and entity parameters of the RACROUTE macro. If a user is not authorized to specific data within the CA Dispatch database, a violation is recorded and access is denied.

#### **Business Value:**

Prevent unauthorized access to your mission critical reports and data. Track and audit any violations found.

#### More Information:

See the *CA Dispatch Systems Programmer Guide*, the "Security" chapter, External Security section for more information about configuring CA Dispatch for CA Top Secret and CA ACF2.

# Protect Reports with CA 1, CA TLMS, CA Vtape and CA Tape Encryption

Use CA 1, CA TLMS, and CA Tape Encryption to manage and protect your CA Dispatch reports stored on CA Dispatch archive tapes.

CA Dispatch backup tapes can be written to tapes owned by CA 1, CA TLMS, CA Vtape, or other third party tape management systems.

In addition, CA Tape Encryption can be used as a convenient and secure method for automating the encryption and decryption of confidential data on CA Dispatch tape volumes in the z/OS operating environment.

#### **Business Value**

CA Tape management products provide complete and automated management of your CA Dispatch tape data sets. CA Tape Encryption provides an additional layer or protection for your critical business data and reports.

#### More Information:

For more information about setting up these commands, see the

CA Dispatch Reference Guide for the following screens:

- Sysgen System Control Screen (VSGMU110)
- Report Event Definition Screen (VRDMU115)
- Report Event Definition Extension Screen (VRDMU116)
- MSGCLASS Event Definition Screen (VSGMU180)
- MSGCLASS Event Definition Extension Screen (VSGMU185)

## **Use CA Opera**

The CA Dispatch integration with CA Opera can evaluate the contents of reports or JCL job messages and can trigger a WTO that is received by CA Opera. Data from the report itself may be sent as part of the WTO.

Communication between CA Dispatch and CA Opera flows both ways.

CA Opera can also be used to send commands to CA Dispatch based on a time-of-day basis or as a result of a system event. These commands can start or stop CA Dispatch tasks, shut the product down, or start it up. CA Opera issues commands to CA Dispatch by replying to the outstanding WTOR that CA Dispatch issues at startup.

#### **Business Value**

Communication between CA Dispatch and CA Opera flows both ways. Use of the CA Opera interface features allow for enhanced automation.

#### More Information:

For more information about setting up these WTOs, see the CA Dispatch Reference Guide for the following screens:

- Report Event Definition Screen (VRDMU115)
- Report Event Definition Extension Screen (VRDMU116)
- MSGCLASS Event Definition Screen (VSGMU180)
- MSGCLASS Event Definition Extension Screen (VSGMU185)

## Send Commands to CA Scheduler or CA 7 (Job Scheduling)

The CA Dispatch job scheduling interface features can be used to send commands to CA Scheduler and CA 7 job scheduling systems based on 'report or msgclass events'. These events are based on the occurrence or non-occurrence of a processing circumstance. Events can be defined as:

- The presence of a string of characters
- The absence of a string of characters
- The occurrence of a report

#### **Business Value**

Use of the Job Scheduling interface features allows for enhanced automation.

Communication between CA Dispatch, CA Scheduler and CA 7 flows both ways. CA Dispatch can evaluate the contents of a report or JCL job message and trigger a command to be sent to CA Scheduler or CA 7. Data from the report itself may be sent as part of the command.

#### **More Information**

For more information about setting up these commands, see the

CA Dispatch Reference Guide for the following screens:

- Sysgen System Control Screen (VSGMU110)
- Report Event Definition Screen (VRDMU115)
- Report Event Definition Extension Screen (VRDMU116)
- MSGCLASS Event Definition Screen (VSGMU180)
- MSGCLASS Event Definition Extension Screen (VSGMU185)

## **Use CA RAPS for CICS Print Management**

You can use the functionality of CA Dispatch together with CA Raps to accomplish the printing of reports on a CICS printer. CA Raps can pick up SYSOUT from a specific remote ID and route it to a CICS printer.

#### **Business Value**

Using this interface allows you to print CA Dispatch reports and bundles on CICS printers.

#### **More Information**

For more information, see the *CA Dispatch Systems Programmer Guide*, the "Product Integration" chapter, CA Raps CICS Print Management section.

## **Chapter 5: CA Dispatch Health Checker**

Use the CA Dispatch Health Checker feature to view and correct conditions that could prevent CA Dispatch from running properly.

#### **Business Value:**

Health Checks provide the ability to optimize system performance by warning of potential configuration problems or inefficiencies.

#### **Additional Considerations:**

The following health checks are provided for CA Dispatch:

### **Ensure that CADDSPL is Active**

Health check DISPATCH\_CADDSPL\_ACT@STCname ensures that CADDSPL is active so that new reports and MSGCLASS data can be processed by CA Dispatch.

#### **Business Value:**

Ascertaining that the CADDSPL component of CA Dispatch is active ensures that processing of new reports and MSGCLASS data will occur as expected.

#### **Additional Considerations**

The CADDSPL component of CA Dispatch is used as a repository for reports and MSGCLASS. The CADDSPLx started task must be active for CA Dispatch to function properly. If CADDSPLx is not active, investigate, correct any problem and restart CADDSPLx

## Ensure that CA Dispatch Has Enough Space in the Repository

Health check DISPATCH\_SPL\_MAX\_THRSH@STCname ensures that CA Dispatch has space in the CADDSPL repository to add new reports and MSGCLASS data.

#### **Business Value:**

Ensuring that CADDSPL has enough space prevents the Linear Data Set (LDS) used for the CADDSPLx started task from reaching a critical percentage of utilization which will cause shutdown and processing interruption.

#### **Additional Considerations:**

CA Dispatch uses CADDSPL as a repository for reports and MSGCLASS. The Linear Data Set (LDS) for &caddspl; reached a critical percentage of utilization. Corrective action should be done to lower the utilization rate.

The CADDSPL LDS Saturation Monitor will start shutting down the product when the saturation percentage is reached. The CADD022W message is issued when this occurs. This health check provides notification that the saturation point is near. It will take the saturation percentage defined in the Root LDS and subtract 5; if the total LDS utilization reaches this calculated percentage, the health check is an exception.

## Determine that CA Dispatch is Using the Best DIV Option

Health check DISPATCH\_SPL\_DIV\_CHECK@STCname determines that CA Dispatch is using the best performing DIV option in the CADDSPL component.

#### **Business Value:**

Minimize the impact on system performance by being certain that you are using the best DIV= option to provide the validity checking of the IBM DIV service.

#### **Additional Considerations:**

This option specifies that you are using the validity checking of the IBM DIV service. This parameter has a major impact on system performance. DIV=CHECK guarantees the safe save process for data-in-virtual but consumes so much CPU that IBM does not recommend using it.

DIV=NOCHECKing specifies that the validity checking of the IBM DIV service is bypassed to improve data-in-virtual performance. This provides accurate saves with no extra CPU.

## Ensure that CA Dispatch and CADDSPL Component are Using Minimum Subtasks

Health check DISPATCH\_ACTIVE\_SUBTASKS@STCname ensures that CA Dispatch and the CADDSPL component are executing with the minimum subtasks required to capture new reports or MSGCLASS data. The CADDSPL component of CA Dispatch captures reports and MSGCLASS data for processing.

#### **Business Value:**

Having at least one of the dynamic interceptors or SAPI subtasks active ensures that CA Dispatch will have new data available and processing will continue as expected.

#### Additional Considerations:

CA Dispatch needs to have at least one RPI, MSGCLASS or Archive task active to process the new data provided by CADDSPL.

The purpose of the health check is to make sure that the CA Dispatch and CADDSPL combination is capturing and processing new reports/MSGCLASS data. This health check provides a report similar to the information provided in the Subtask Status Screen, (VOPMI100).

# Determine that Encryption Hardware is Available for CADDSPL Encryption

Health check DISPATCH\_SPL\_ENCRYPT@STCname ensures that encryption hardware is available for report encryption. If CP Assist for Cryptographic Functions (CPACF) status is "Absent" the optimum encryption hardware is not available for use in encryption processing.

#### **Business Value:**

CADDSPLx can encrypt and decrypt reports without encryption hardware, but emulating encryption hardware is very CPU intensive and will use CPU resources that could otherwise be used for production applications and cause a potential delay in those applications.

#### **Additional Considerations:**

We recommend that all encryption and decryption take place on a machine that supports hardware encryption.

# Determine that Encryption Hardware is Available for Archive Encryption

Health check DISPATCH\_ENCRYPT@STCname ensures that encryption hardware is available for Archive encryption. If CP Assist for Cryptographic Functions (CPACF) status is "Absent" the optimum encryption hardware is not available for use in encryption processing.

#### **Business Value:**

CA Dispatch can encrypt and decrypt reports without encryption hardware, but emulating encryption hardware is very CPU intensive. This will use CPU resources that could otherwise be used for production applications and cause a potential delay in those applications. We recommend that all encryption and decryption take place on a machine that supports hardware encryption.

#### **Additional Considerations:**

Evaluating the conditions reported by health checks helps ensure proper product performance.

## **Index**

| A                                                                                                    | I                                                                                                    |
|----------------------------------------------------------------------------------------------------|----------------------------------------------------------------------------------------------------|
| AFP Authorize Your Target Library • 13 archive tasks, run multiple • 16 Audience • 7                                                                                  | installation • 11  MSM for installation • 11 Installation • 11                                                                            |
| В                                                                                                    | Installation in a Test Environment • 12                                                                                                   |
| bundle reprinting • 17                                                                                                    | Interface with CA Output Management Web Viewer • 21                                                                                       |
| С                                                                                                    | Interfaces and Integration Points • 21 CA ACF2 with external security • 24                                                                |
| CA ACF2 with external security • 24 CA Common Services • 12 CA Common Services, using • 12 CA Dispatch Health Checker • 28                                            | CA Opera • 26 CA Spool, interface with • 22 CA Top Secret with external security • 24 Introduction • 7                                    |
| CA Opera • 26 CA Output Management Web Viewer, interface with                                                                                                    | M                                                                                                    |
| • 21 CA Spool, interface with • 22 CA Technologies Product References • 3 CA Top Secret with external security • 24 configuration • 15                                | Mainframe 2.0 Features • 8 Mainframe 2.0 overview • 7 Mainframe 2.0 Overview • 7 P                                                        |
| Configuration • 15 Contact CA Technologies • 4  D                                                                                                    | Protect Reports with CA 1, CA TLMS, CA Vtape and CA Tape Encryption • 25 Purpose of this Guide • 7                                        |
| Determine that CA Dispatch is Using the Best DIV                                                                                                    | R                                                                                                    |
| Option • 29  Determine that Encryption Hardware is Available for Archive Encryption • 31  Determine that Encryption Hardware is Available for CADDSPL Encryption • 30 | Run CA Service Desk • 20 Run Multiple ARCHIVE Tasks • 16 Run Multiple Online Viewing Only Regions (OLVO) • 18 Run Multiple RPI Tasks • 16 |
| E                                                                                                    | Run the CA Dispatch Batch Maintenance Jobs at Specified Intervals • 18                                                                    |
| emailed reports, viewing • 17 Ensure that CA Dispatch and CADDSPL Component are Using Minimum Subtasks • 30                                                           | Run Your Archive and Extract Tasks in EXTERNAL  Mode • 15                                                                                 |
| Ensure that CA Dispatch Has Enough Space in the Repository • 29                                                                                                    | S                                                                                                    |
| Ensure that CADDSPL is Active • 28                                                                                                    | Send Commands to CA Scheduler or CA 7 (Job Scheduling) • 27                                                                               |
| н                                                                                                    | Simplify Bundle Reprinting • 17                                                                                                    |
| health checker • 28                                                                                                    | Specify the Most Effective Size for CADDSPL LDS and CA Dispatch Databases • 13                                                            |

#### T

templates for report and recipient definitions • 19 test environment, installing • 12

#### U

Use a Common CA High-Level Qualifier Symbolic • 12
Use CA ACF2 or CA Top Secret with the CA Dispatch
external Security Interface • 24
Use CA MSM • 11
Use CA Opera • 26
Use CA RAPS for CICS Print Management • 27
Use CA Spool Integration for More Effective
Document Management • 22
Use the CA Spool LPD Interface for Distributed File
Archival and Viewing • 23
Use the Report and Recipient Definition Templating
Features • 19

#### V

View Emailed Reports from CA Dispatch through CA Spool • 17